# **Các Lệnh Autocad Cho Người Mới Bắt Đầu**

AutoCAD là phần mềm soạn thảo 2D và 3D được sử dụng phổ biến trong các ngành xây dựng, kiến trúc, cơ khí, sản xuất,... để hỗ trợ các kế hoạch kỹ thuật và các bản vẽ kỹ thuật. Phần mềm AutoCAD có các chức năng như vẽ, in ấn, mô hình hóa đối tượng. Ngoài ra, thiết kế trong AutoCAD không phải là thiết kế đồ họa đơn giản mà đa số là thiết kế kỹ thuật. AutoCAD tạo ra các sản phẩm không chỉ với kích thước chính xác, dung sai mà còn là các yêu cầu về vật chất tạo ra sản phẩm. Do đó AutoCAD được ứng dụng trong rất nhiều lĩnh vực. Việc sử dụng thành thạo phần mềm AutoCAD cũng là một trong những lợi thế khi xin việc. Chính vì thế bài viết sau đây sẽ giới thiệu cho các bạn về các lệnh trong autocad cho người mới bắt đầu học. Đây là cách học autocad hiệu quả nhất.

Đối với hầu như tất cả các phiên bản AutoCAD cách sử dụng lệnh đều gần giống nhau. Sau đây ELIB chũng mình sẽ tổng hợp gần 152 lệnh tắt cơ bản trong autocad cơ bản nhất!

#### **1. Các nhóm lệnh trong autocad dùng để thiết lập bản vẽ kỹ thuật**

- Lệnh NEW phím tắt Ctrl+N Khởi tạo một bản vẽ mới
- Lệnh OPEN phím tắt Ctrl+O Mở tệp bản vẽ hiện có
- Lệnh SAVE phím tắt Ctrl+S, Q Lưu bản vẽ
- Lệnh QUIT phím tắt QU Thoát khỏi autocad
- Lệnh UNITS phím tắt UN Đặt đơn vị cho bản vẽ
- Lệnh LIMITS phím tắt LIM Đặt và điều chỉnh vùng vẽ
- Lệnh GRID phím tắt F7 Đặt các điểm tạo lưới cho bản vẽ
- Lệnh SNAP phím tắt F9 Tạo bước nhảy cho con trỏ
- Lệnh OSNAP phím tắt F3, OS Trợ giúp truy tìm đối tượng
- Lệnh ORTHO phím tắt OR Đặt chế độ vẽ trực giao
- Nhóm lệnh vẽ draw cho người mới bắt đầu
- $\bullet$  Lệnh Line phím tắt L Vẽ đường thẳng
- Lệnh Ray Lệnh ray vẽ đường thẳng theo một hướng.
- Lệnh Construction line (Xline) phím tắt XL Lệnh xl trong AutoCAD tạo đường đóng để vẽ hình chiếu.
- Lệnh Multiline phím tắt ML- Tạo ra các đường song song
- Lệnh Polyline phím tắt PL Vẽ đa tuyến
- Lệnh 3D polyline phím tắt 3P : Vẽ đường PLine không gian 3 chiều
- Lệnh Polygon phím tắt POL Vẽ đa giác đều khép kín
- Lệnh Rectangle phím tắt REC Vẽ hình chữ nhật.
- Lệnh Arc phím tắt A Vẽ cung tròn.
- Lệnh Circle phím tắt C Lệnh vẽ đường tròn.
- Lệnh Spline phím tắt SPL Lệnh vẽ đường spline.
- Lệnh Ellipse phím tắt El Lệnh vẽ đường elip.
- Lệnh Block phím tắt B Tạo block
- Lệnh Point phím tắt PO Lệnh vẽ điểm.
- Lệnh Divide phím tắt DIV –Chia đối tượng thành các đoạn bằng nhau.
- Lênh Measure phím tắt ME Lênh chia đối tương theo đô dài đoạn thẳng cho trước.
- Lệnh Hatch phím tắt H Lệnh vẽ mặt cắt.
- Lệnh Boundary phím tắt BO Tạo đa tuyến kín.
- Lênh Wipeout Lênh che khuất đối tương.
- Lệnh Text phím tắt DT Lệnh viết chữ.
- Lệnh Mtext phím tắt MT Tạo ra một đoạn văn bản.

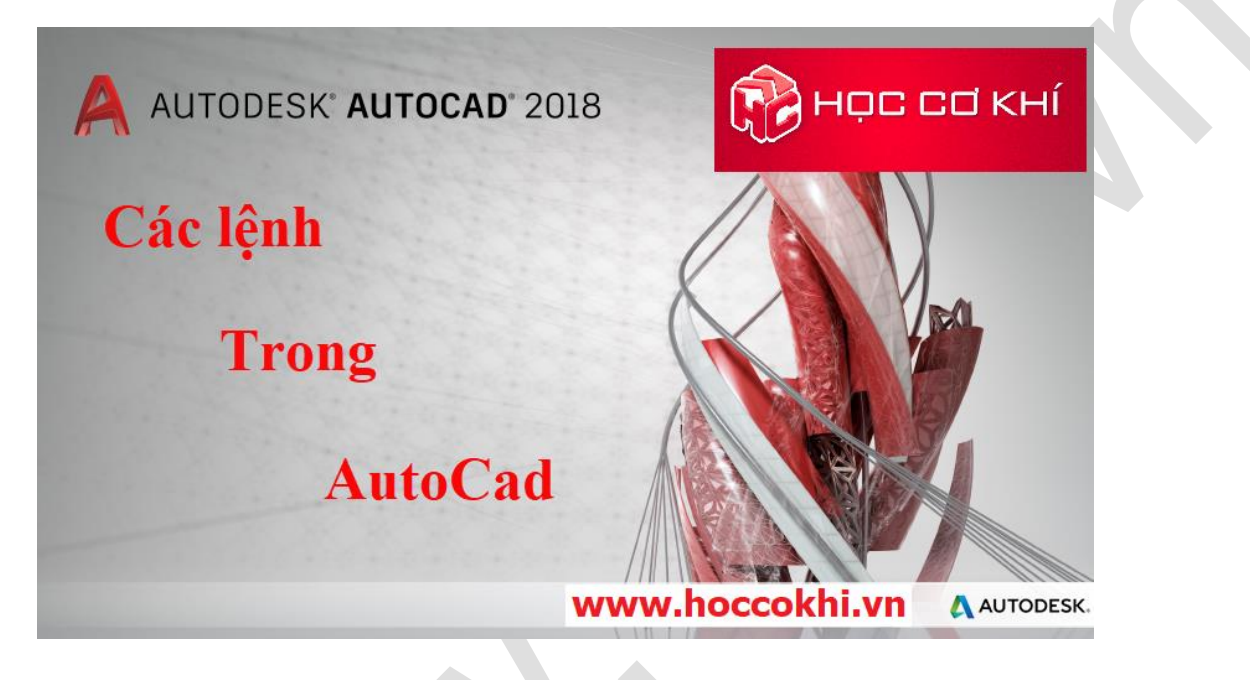

## **2. Lệnh modify trong cad cho người mới bắt đầu**

- Lệnh Erase phím tắt E Lệnh xóa.
- Lệnh Copy phím tắt CO hoặc CP Sao chép đối tượng.
- Lệnh Mirror phím tắt MI Lệnh đối xứng.
- Lệnh Offset phím tắt O Lệnh vẽ đối tượng song song.
- Lệnh Array phím tắt AR Sao chép đối tượng thành dãy trong 2D.
- Lệnh Move phím tắt M Di chuyển các đối tượng được chọn
- Lênh Rotate phím tắt Ro Lênh xoay.
- Lệnh Scale phím tắt SC Phóng to thu nhỏ theo tỉ lệ.
- Lệnh Stretch phím tắt S Kéo dài, thu ngắn hay tập hợp đối tượng.
- Lệnh Lengthen phím tắt Len Thay đổi chiều dài đối tượng.
- Lệnh Trim phím tắt Tr Lệnh cắt đối tượng giao nhau-không giao nhau.
- Lệnh Extrim Lệnh cắt mở rộng đối tượng.
- $\bullet$  Lênh Extend phím tắt EX Lênh kéo dài đối tượng tới đối tượng khác.
- Lệnh Break phím tắt BR Lệnh xén đối tượng thành các đoạn.
- Lệnh Joint phím tắt J Lệnh nối các đối tượng liền nhau thành một đối tượng.
- Lệnh Chamfer phím tắt CHA Vát mép các cạnh.
- Lệnh Align phím tắt AL Di chuyển, scale, xoay.
- Lệnh Explode phím tắt X Phân rã đối tượng.

# **3. Các lệnh trong AutoCAD dùng để vẽ và ký hiệu mặt cắt**

- Lệnh FILL phím tắt FILL Bật tắt chế độ điền đầy đối tượng.
- Lệnh BHATCH phím tắt BH Vẽ ký hiệu vật liệu trong mặt cắt
- Lệnh HATCH phím tắt H Vẽ kỹ hiệu vật liệu trong mặt cắt thông qua cửa sổ lệnh
- Lệnh HATCHEDIT phím tắt HE Hiệu chỉnh mặt cắt
- Các lệnh trong AutoCAD dùng để Điều khiển hiển thị
- Lệnh ZOOM vphím tắt Z Thu phóng hình trên bản vẽ
- Lệnh PAN phím tắt P Xê dịch bản vẽ tên màn hình
- Lệnh VIEW phím tắt V Đặt tên, lưu trữ, xóa, gọi một viewport

### **4. Các lệnh trong AutoCAD dùng để làm việc với lớp (Layer)**

- Lệnh LAYER phím tắt LA Tạo lớp mới
- Lệnh LINETYPE phím tắt LT Tạo, nạp, đặt kiểu đường
- Lệnh LTSCALE phím tắt LTS Hiệu chỉnh tỉ lệ đường nét
- Lệnh PROPERTIES phím tắt MO Thay đổi thuộc tính

## **5. Các lệnh trong cad dùng để điều khiển máy in**

- Lệnh LAYOUT phím tắt LAYOUT Định dạng trang in
- Lênh Plot Device Plot device
- Lệnh Layout Settings Layout settings
- Lệnh PLOT phím tắt PLOT Xuất bản vẽ ra giấy
- Lệnh VPORTS phím tắt VPORTS Tạo một khung hình động
- Lệnh MVIEW phím tắt MV Tạo và sắp xếp các khung hình động
- Lênh VPLAYER phím tắt VPL Điều khiển sư hiển thị lớp trên khung hình đông

#### **6. Các lệnh hiệu chỉnh trong autocad thông dụng nhất**

- Lệnh SELECT phím tắt SE Lựa chọn đối trong bản vẽ
- Lênh CHANGE phím tắt SEL Thay đổi thuộc tính của đối tượng
- Lệnh DDGRIPS phím tắt DDG (options) điều khiển grip thông qua hộp thoại
- Lệnh BLIPMODE Hiện (ẩn) dấu (+) khi chỉ điểm vẽ
- Lênh GROUP phím tắt G Đạt tên cho một nhóm đối tượng
- Lệnh ISOPLANE phím tắt ISOP Sử dụng lưới vẽ đẳng cự
- Lệnh DSETTINGS phím tắt DS Tạo lưới cho bán vè thông qua hộp thoại
- Lệnh PEDIT phím tắt PE Sủa đổi thuộc tính cho đường đa tuyến

## **7. Các lệnh cơ bản trong autocad 2d dùng để vẽ và tạo hình**

- $\bullet$  Lênh XLINE phím tắt XL (construction line) vẽ đưòng thẳng
- Lệnh RAY phím tắt RAY Vẽ nửa đưòng thẳng
- Lệnh DONUT phím tắt DO Vẽ hình vành khăn
- Lệnh TRACE phím tắt TRA Vẽ đoạn thẳng có độ dày
- Lệnh SOLID phím tắt SO Vẽ một miền được tô đặc
- Lệnh MLINE phím tắt ML Vẽ đoạn thẳng song song
- Lệnh MLSTYLE phím tắt MLST Tạo kiểu cho vẽ mline
- Lênh MLEDIT phím tắt MLE Hiệu chỉnh đối tượng vẽ mline
- Lênh REGION phím tắt MLED Tạo miền từ các hình ghép
- Lênh UNION phím tắt UNI Công các vùng region
- Lệnh SUBTRACT phím tắt SUB Trừ các vùng region
- Lệnh INTERSEC phím tắt INT Lấy giao của các vùng region
- Lệnh BOUNDARY phím tắt BO Tạo đường bao của nhiều đối tượng

## **8. Nhóm lệnh điều chỉnh kích thước trong cad thông dụng nhất**

- $\bullet$  Lênh DIMLINEAR phím tắt DLI Ghi kích thước theo đoạn thẳng
- Lênh DIMRADIUS phím tắt DRA Vẽ kích thước cho bán kính vòng tròn, cung tròn
- Lênh DIMCENTER phím tắt DCE Tạo dấu tâm cho vòng tròn, cung tròn
- Lệnh DIMDIAMETER phím tắt DIMDIA Ghi kích thước theo đường kính
- Lệnh DIMANGULAR phím tắt DAN Ghi kích thước theo góc
- Lệnh DIMORDINATE phím tắt DIMO Ghi kích thước theo toạ độ điểm
- Lệnh DIMBASEUNE phím tắt DIMB Ghi kích thước thông qua đường gióng
- Lênh DIMCONTINUE phím tắt DCO Ghi kích thước theo đoạn kế tiếp nhau
- Lệnh LEADER phím tắt LE Ghi kích thước theo đường dẫn
- Lệnh TOLERANCE phím tắt TOL Ghi dung sai
- Lệnh DIMTEDT phím tắt DIMTEDT Sửa vi trí và góc của đường ghi kích thước
- Lệnh DIMSTYLE phím tắt DIMS Hiệu chỉnh kiểu đường ghi kích thước
- Lệnh DIMEDIT phím tắt DIMT Sửa thuộc tính đường kích thước

## **9. Các lệnh rong Autocad dùng để sao chép và biến đổi hình**

- Lệnh MOVE phím tắt M Di chuyển một hay nhiều đối tượng
- Lệnh ROTATE phím tắt RO Xoay đối tượng quanh một điểm theo một góc
- Lệnh SCALE phím tắt SC Thay đổi kích thước đối tượng vẽ
- Lệnh MIRROR phím tắt MI Lấy đối xứng gương
- Lệnh STRETCH phím tắt STR Kéo giãn đối tượng vẽ
- Lệnh COPY phím tắt CO Sao chép đổi tượng
- Lệnh OFFSET phím tắt O Vẽ song song
- Lênh ARRAY phím tắt AR Sao chép đối tượng theo dãy
- Lệnh FILLET phím tắt FI Bo trong mép đối tượng

#### **10. Các nhóm lệnh trong Autocad dùng để làm việc**

- Lệnh BLOCK phím tắt B Định nghĩa một khối mới
- Lệnh ATTDEF phím tắt ATT Gán thuộc tính cho khối
- Lênh INSERT phím tắt I Chèn khối vào bân vẻ thông qua hộp thoại
- Lệnh MINSERT phím tắt MIN Chèn khối vào bàn vẽ thành nhiều đối tượng
- Lênh DIVIDE phím tắt DIV Chia đối tương vẽ thành nhiều phần bằng nhau
- Lệnh MEASURE phím tắt ME Chia đối tượng theo độ dài
- Lệnh WBLOCK phím tắt W Ghi khối ra đĩa
- Lệnh EXPLORE phím tắt PL Phân rã khối

#### **11. Các nhóm lệnh trong Autocad dùng để tra cứu**

- $\bullet$  Lênh LIST phím tắt LI Liệt kê thông tin csdl của đối tượng
- Lênh DBLIST phím tắt DBLI Liệt kệ thông tin của tất cả đối tương
- Lệnh DIST phím tắt DI Ước lượng khoảng cách và góc
- Lệnh ID phím tắt ID Hiển thị tọa độ điểm trên màn hình
- Lệnh AREA phím tắt AA Đo diện tích và chu vi

Chúc các bạn học tập tốt !